お家でクロームブックを使おう2

## 今回紹介するアプリ

・Jamboard

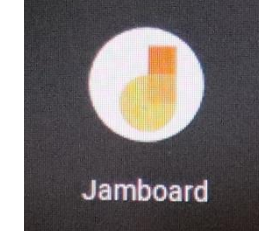

保存版です。無くさないようにしましょう。 令和3年7月12日 芦原小学校作成版

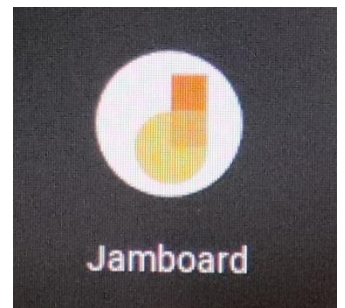

ジャムボード

## 今回は、オンラインでの操作となります。

## 前回と同じように起動してください。

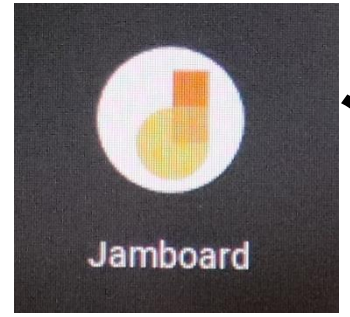

ジャムボードの操作方法

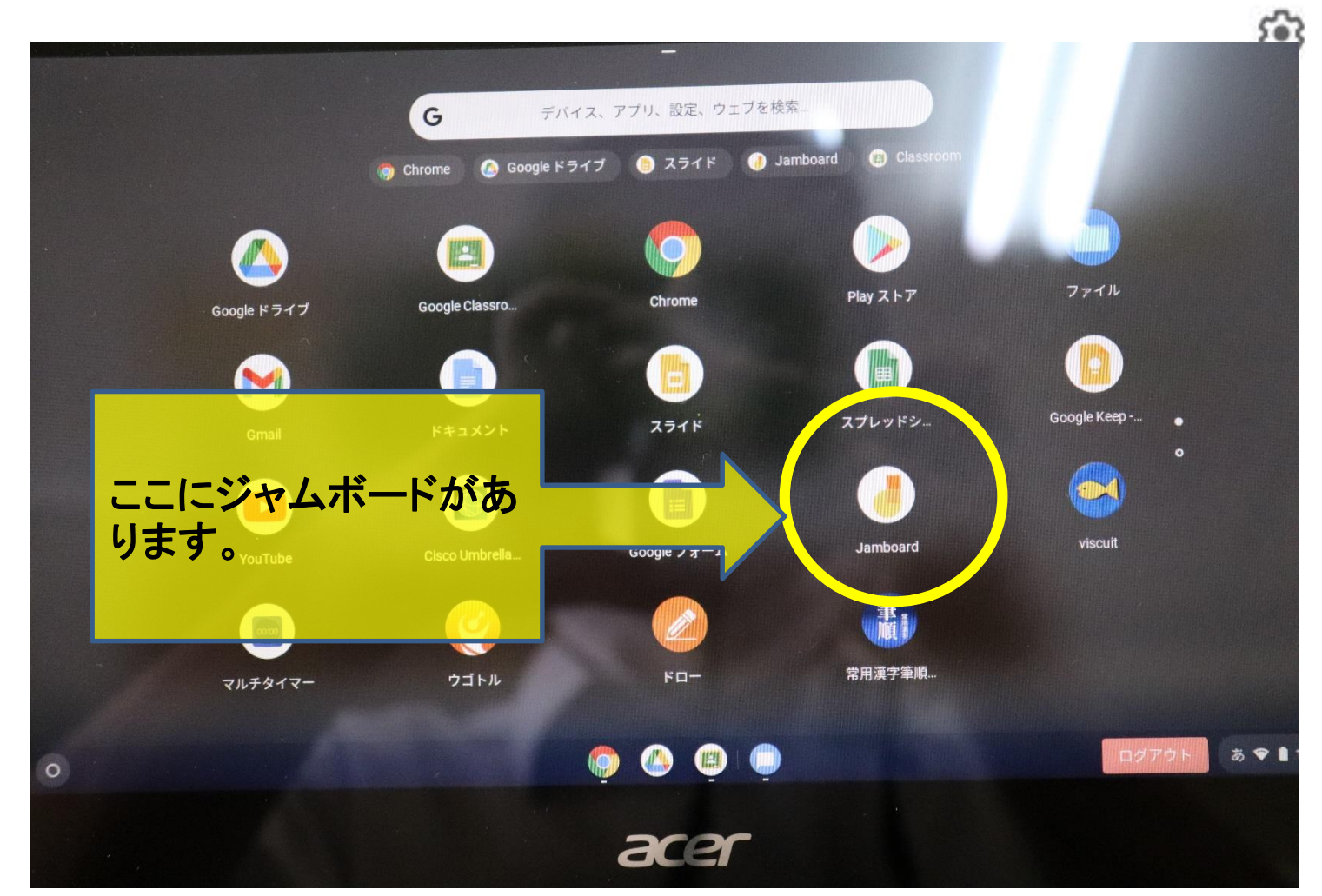

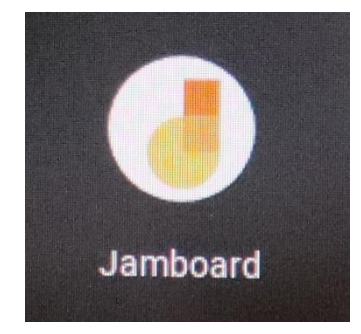

ジャムボードの操作方法

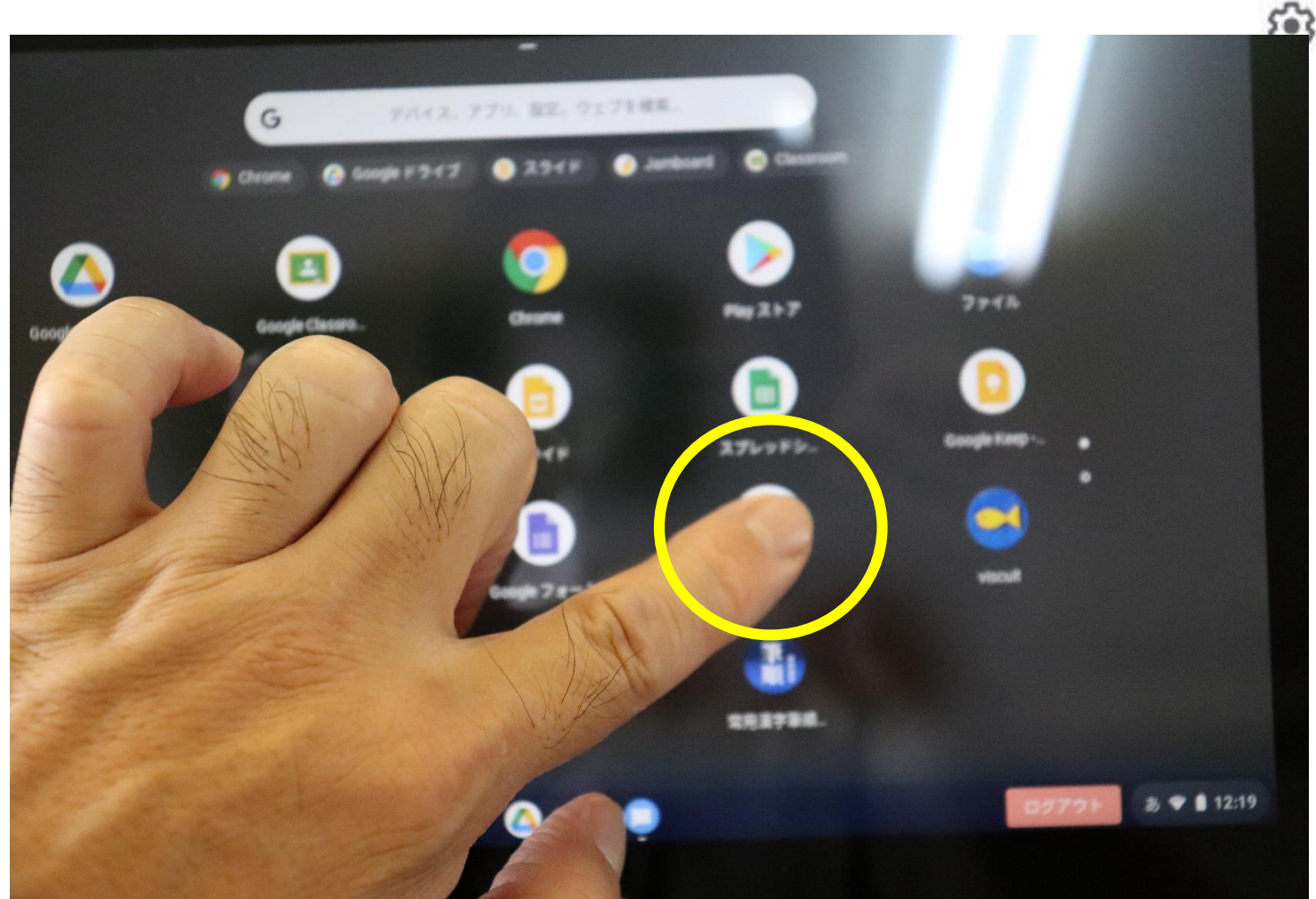

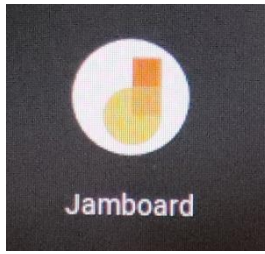

ジャムボードの操作方法

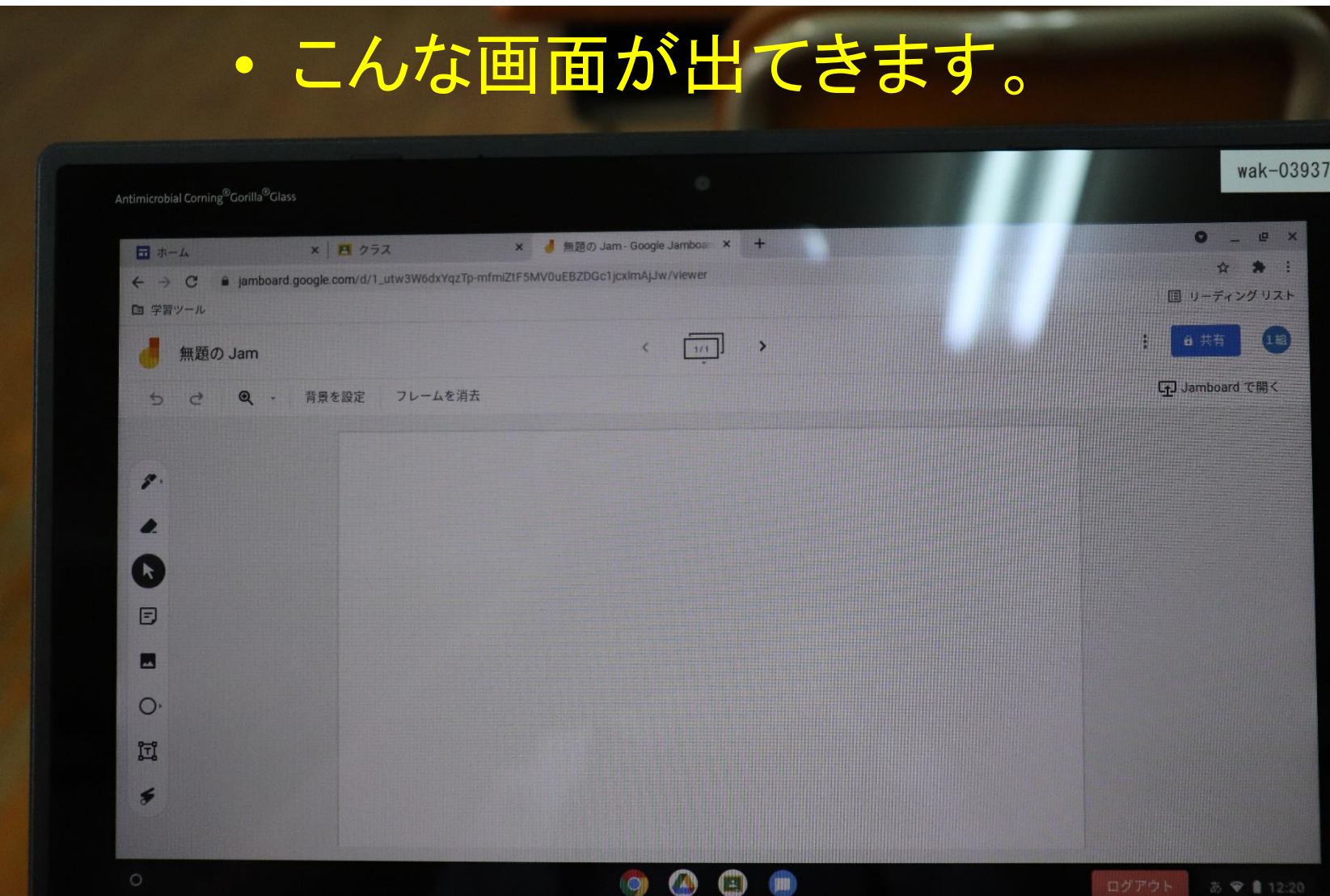

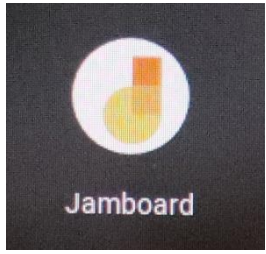

ジャムボードの操作方法

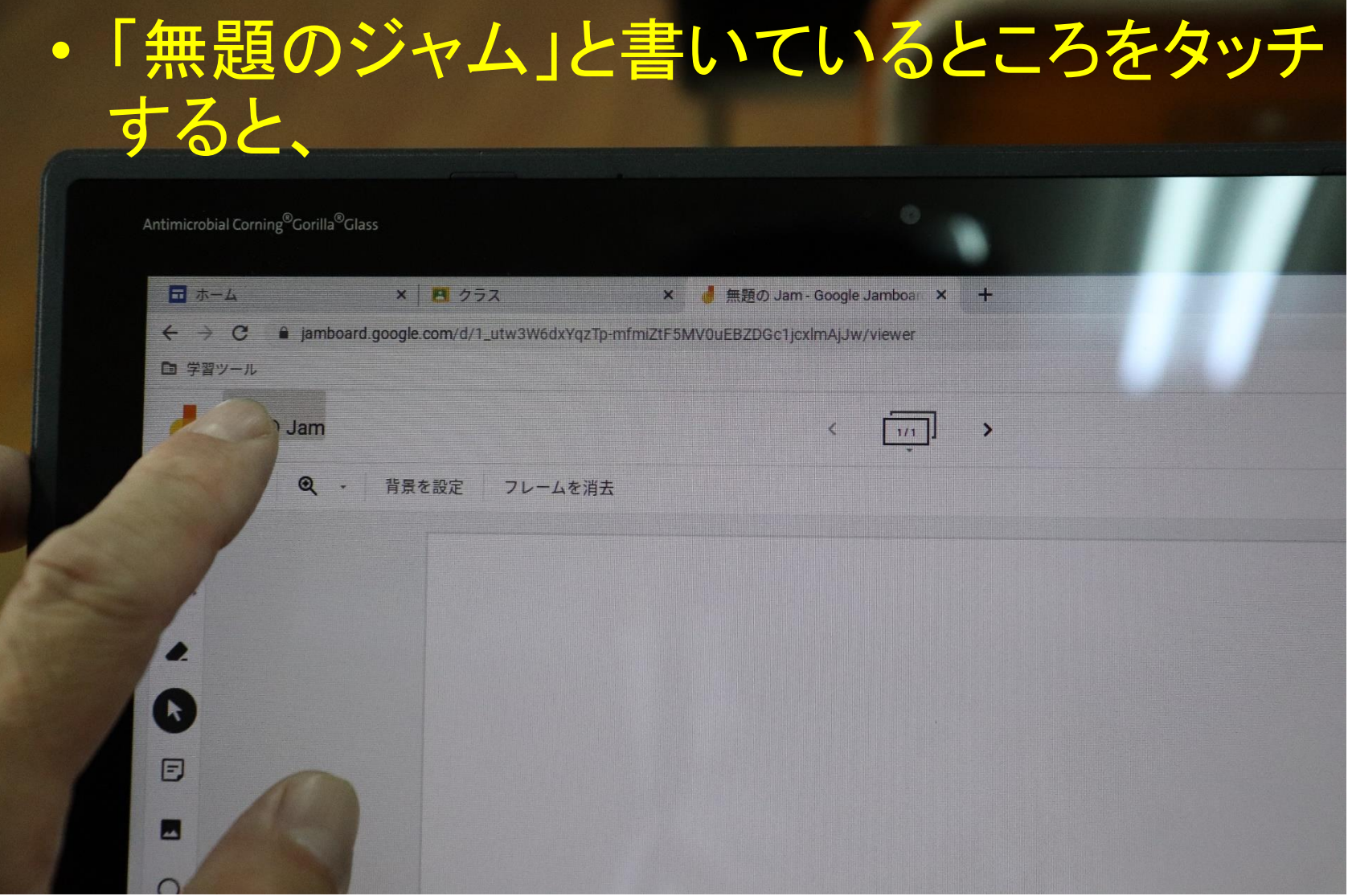

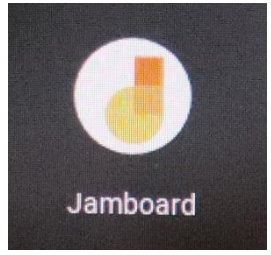

ジャムボードの操作方法

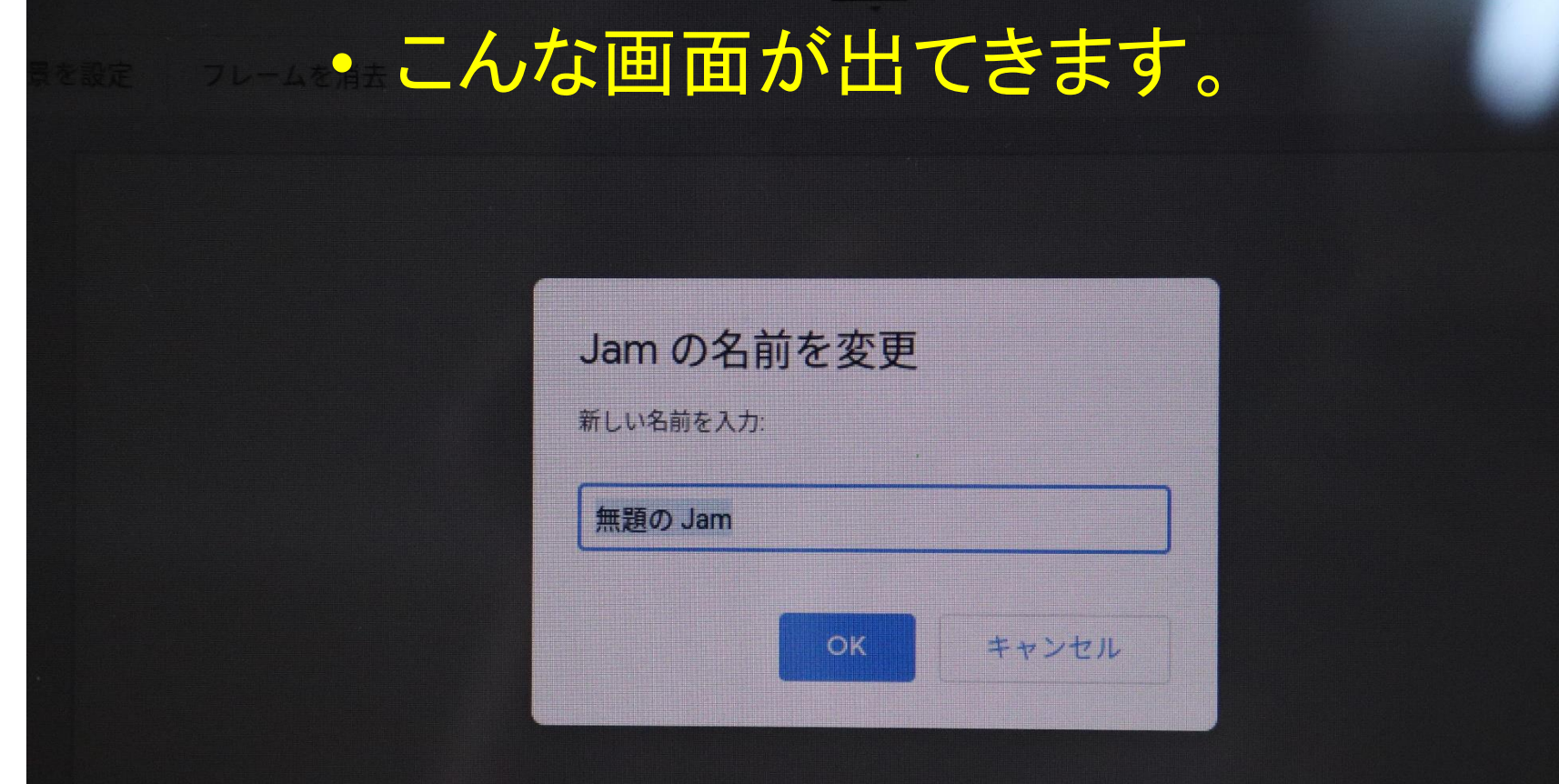

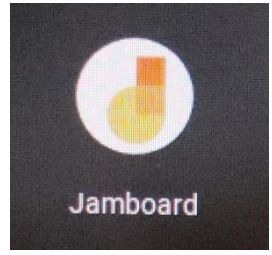

ジャムボードの操作方法

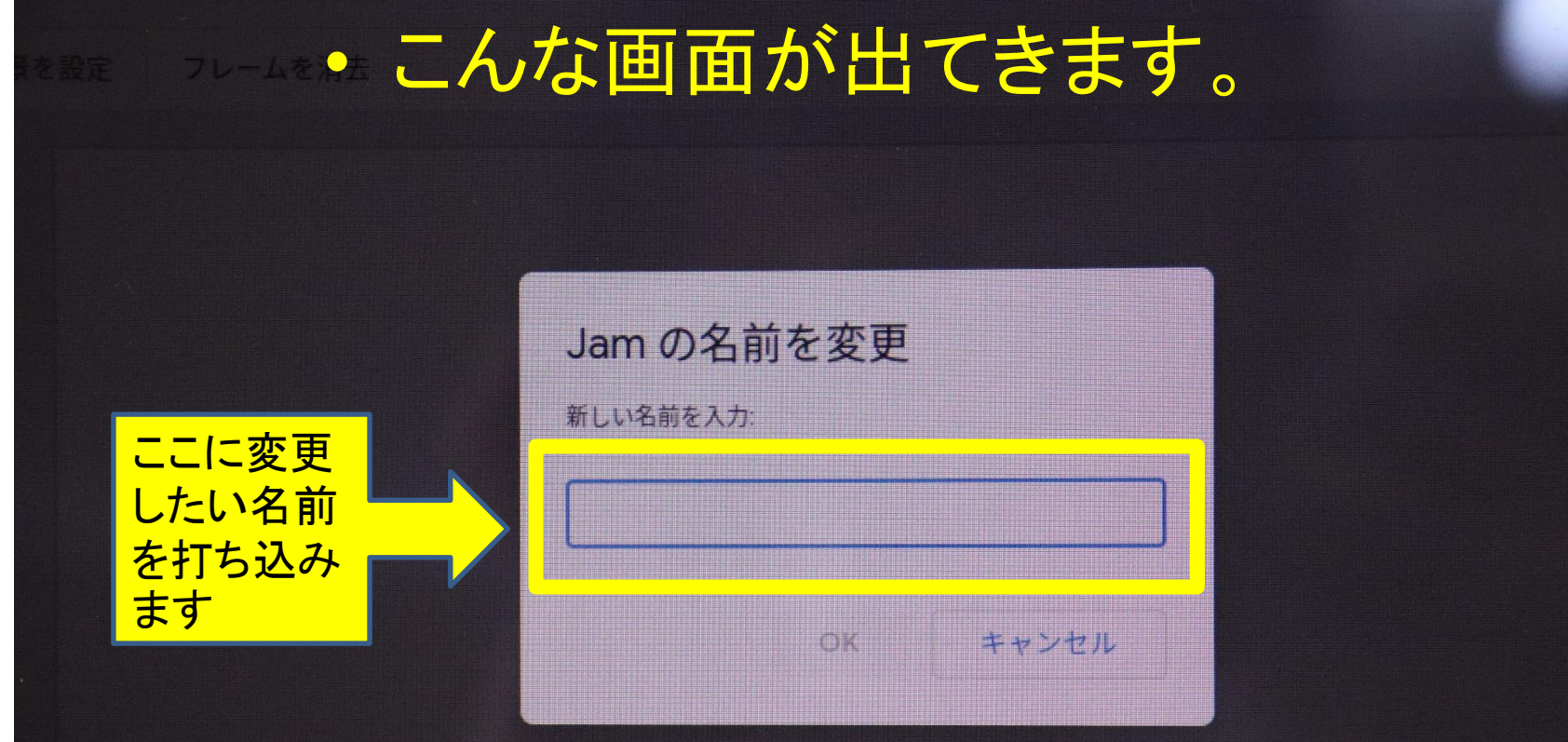

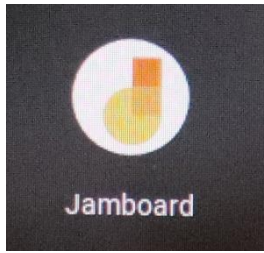

ジャムボードの操作方法

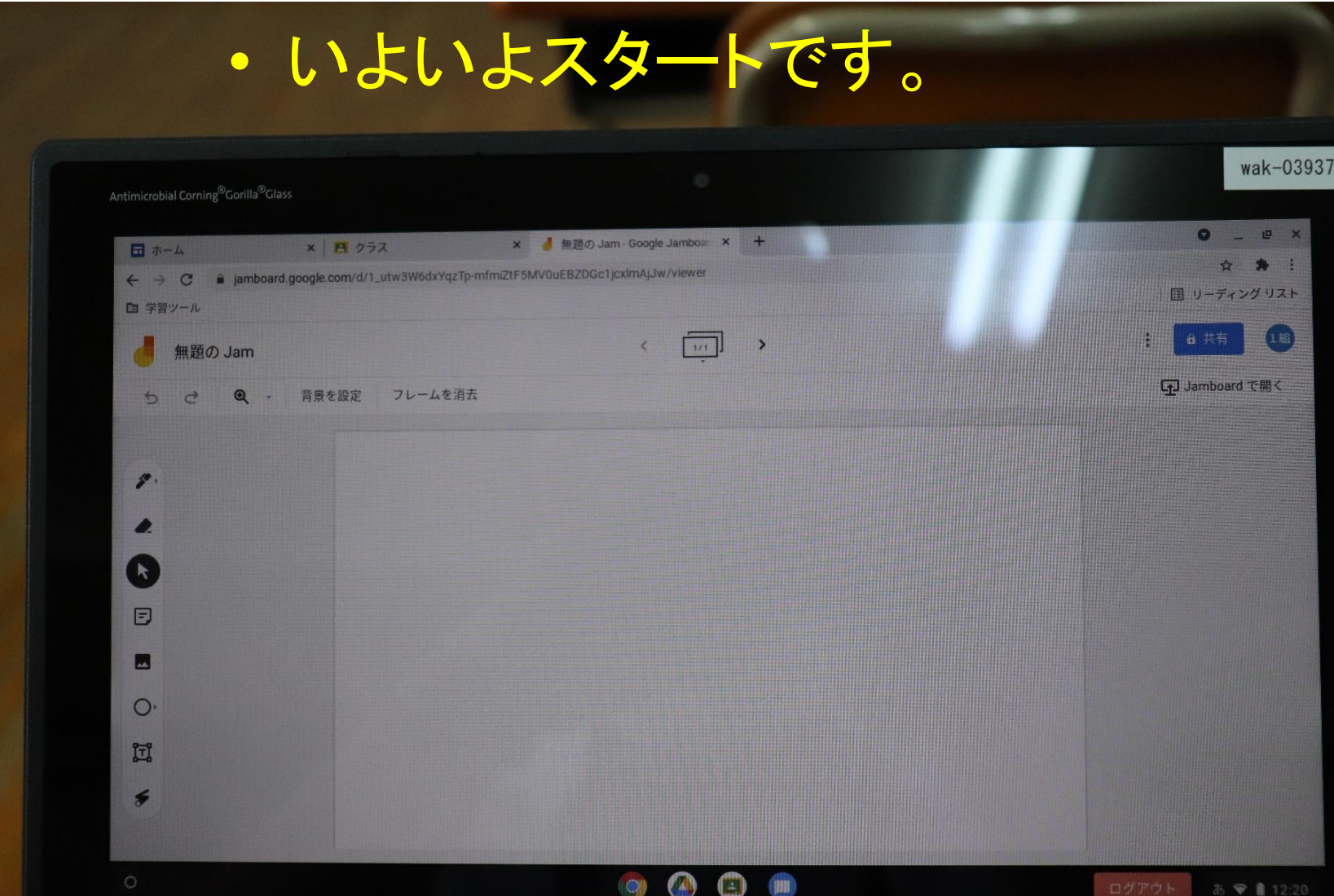

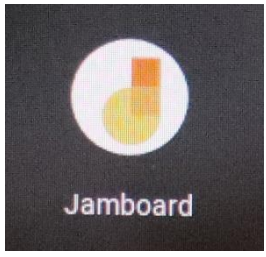

ジャムボードの操作方法

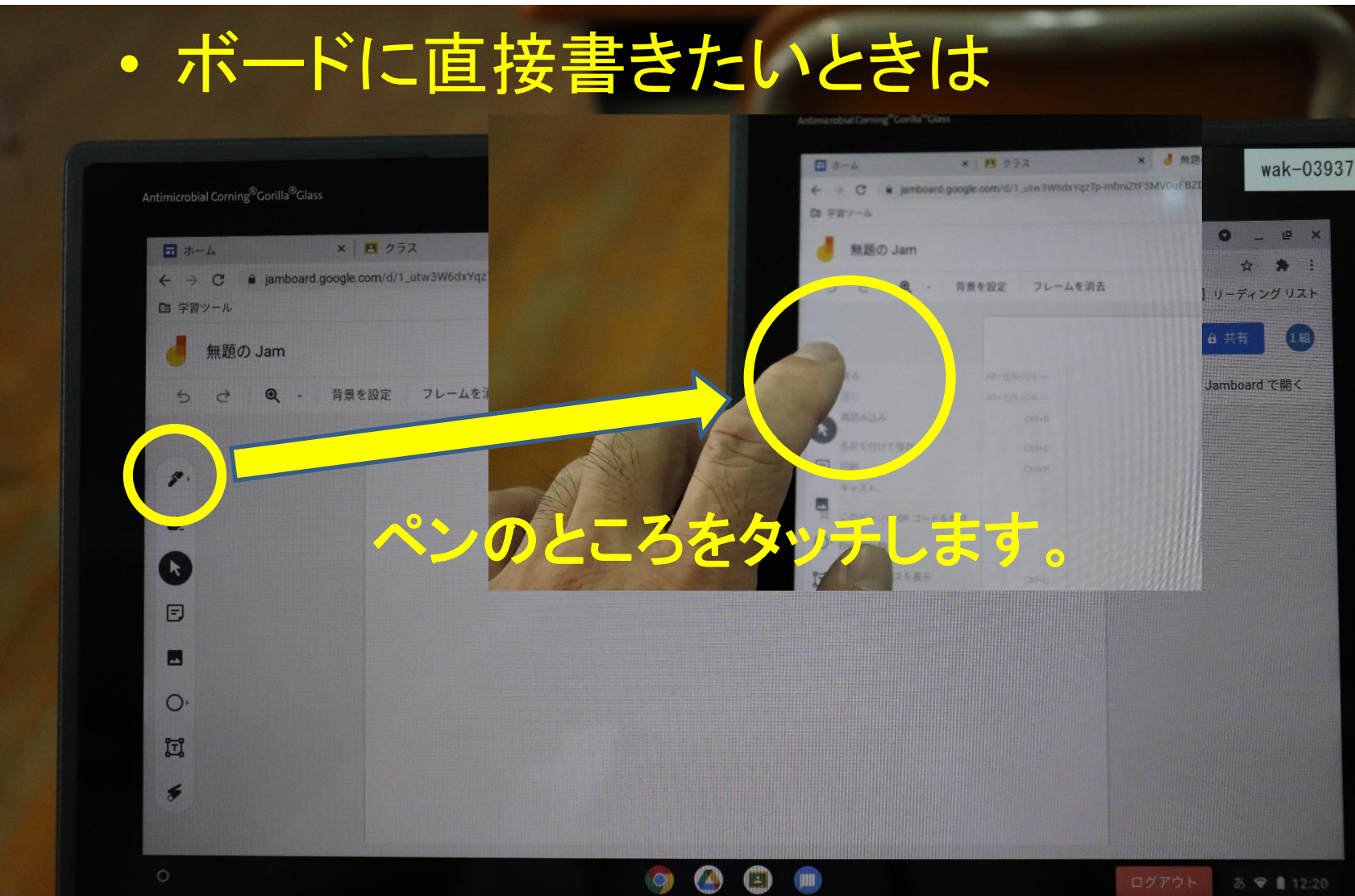

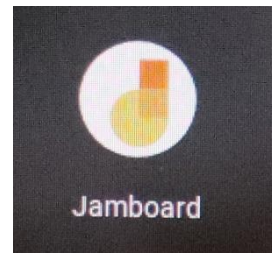

ジャムボードの操作方法

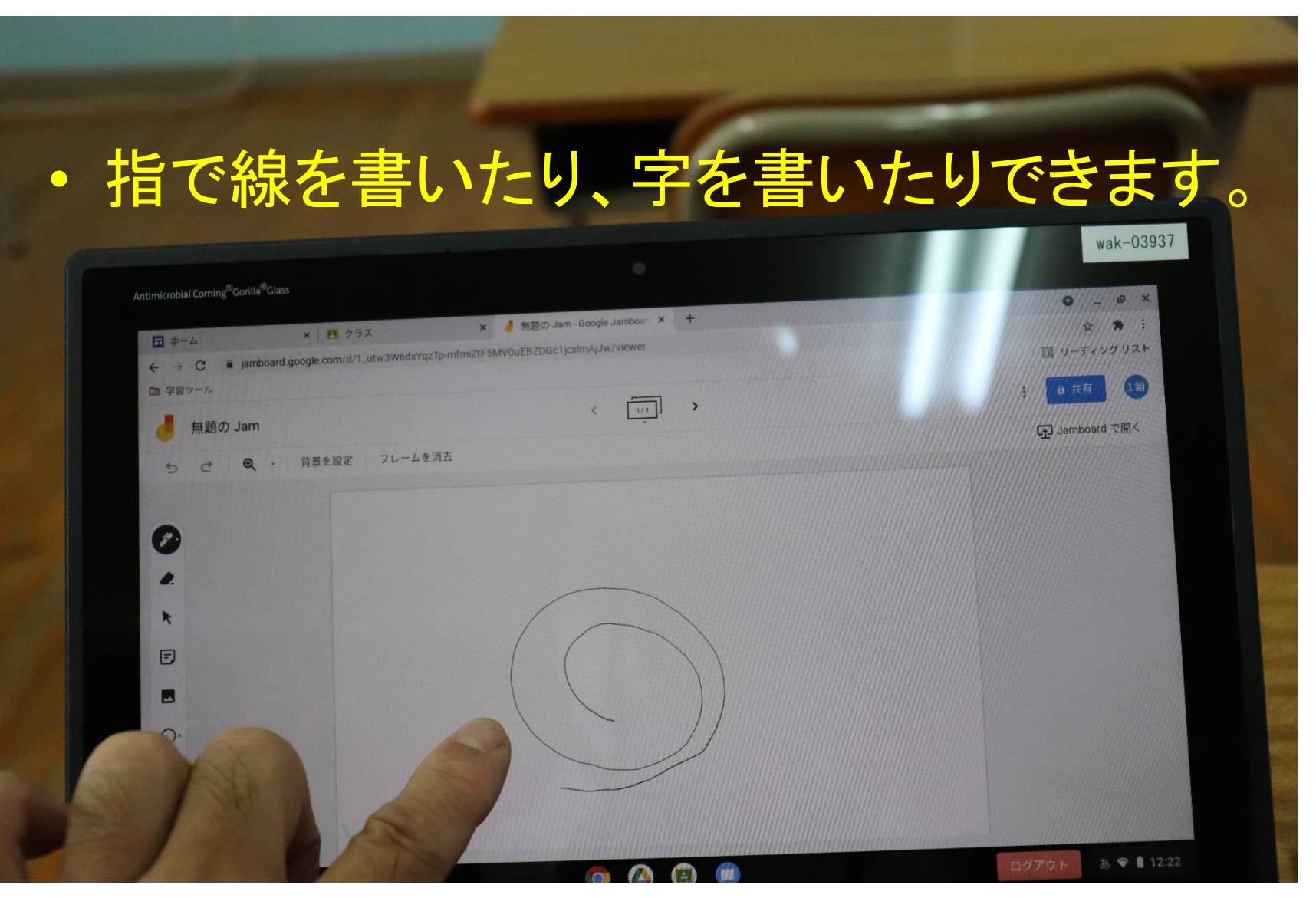

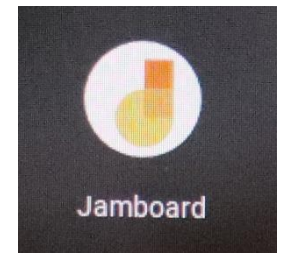

ジャムボードの操作方法

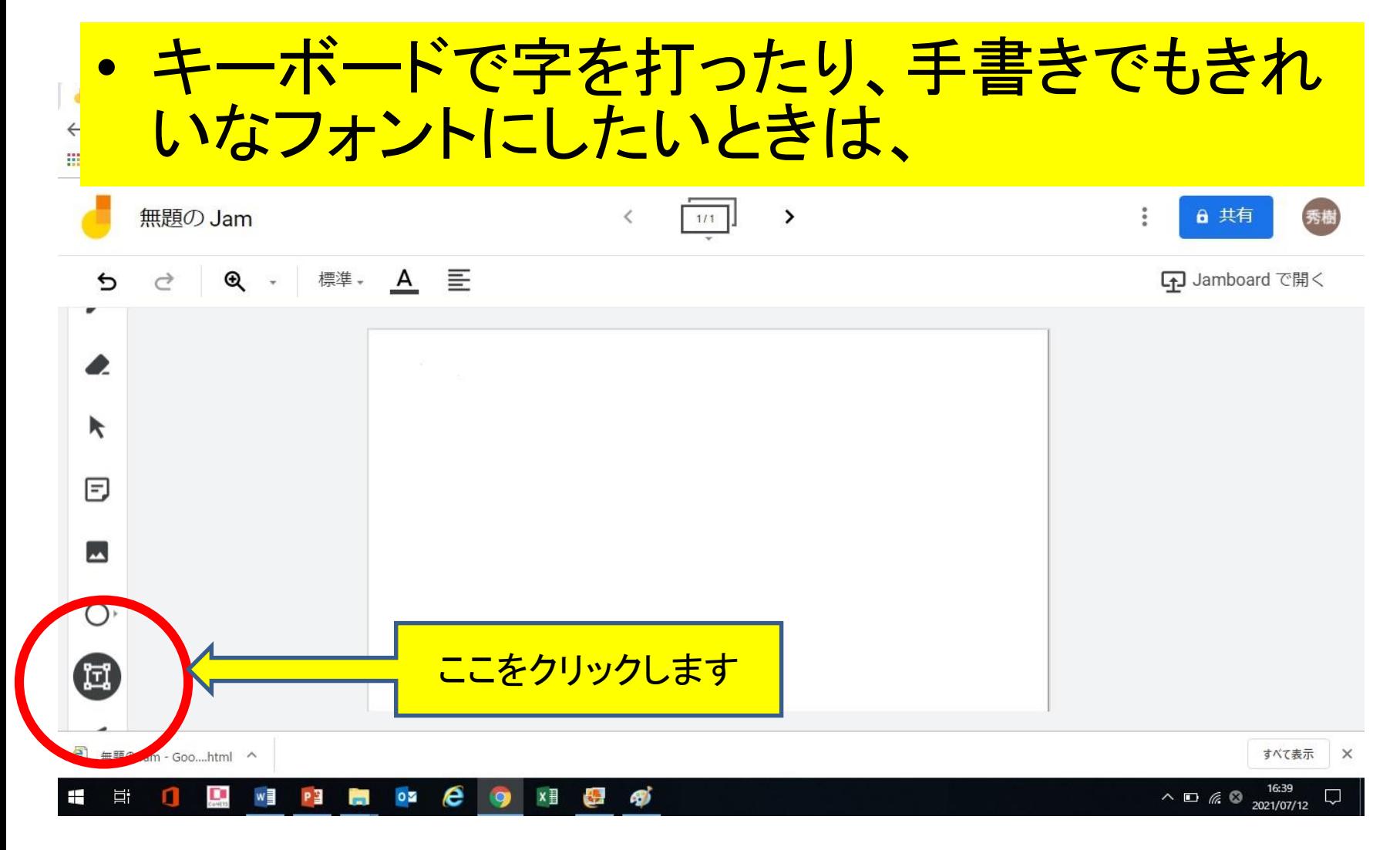

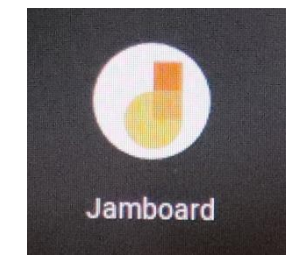

ジャムボードの操作方法

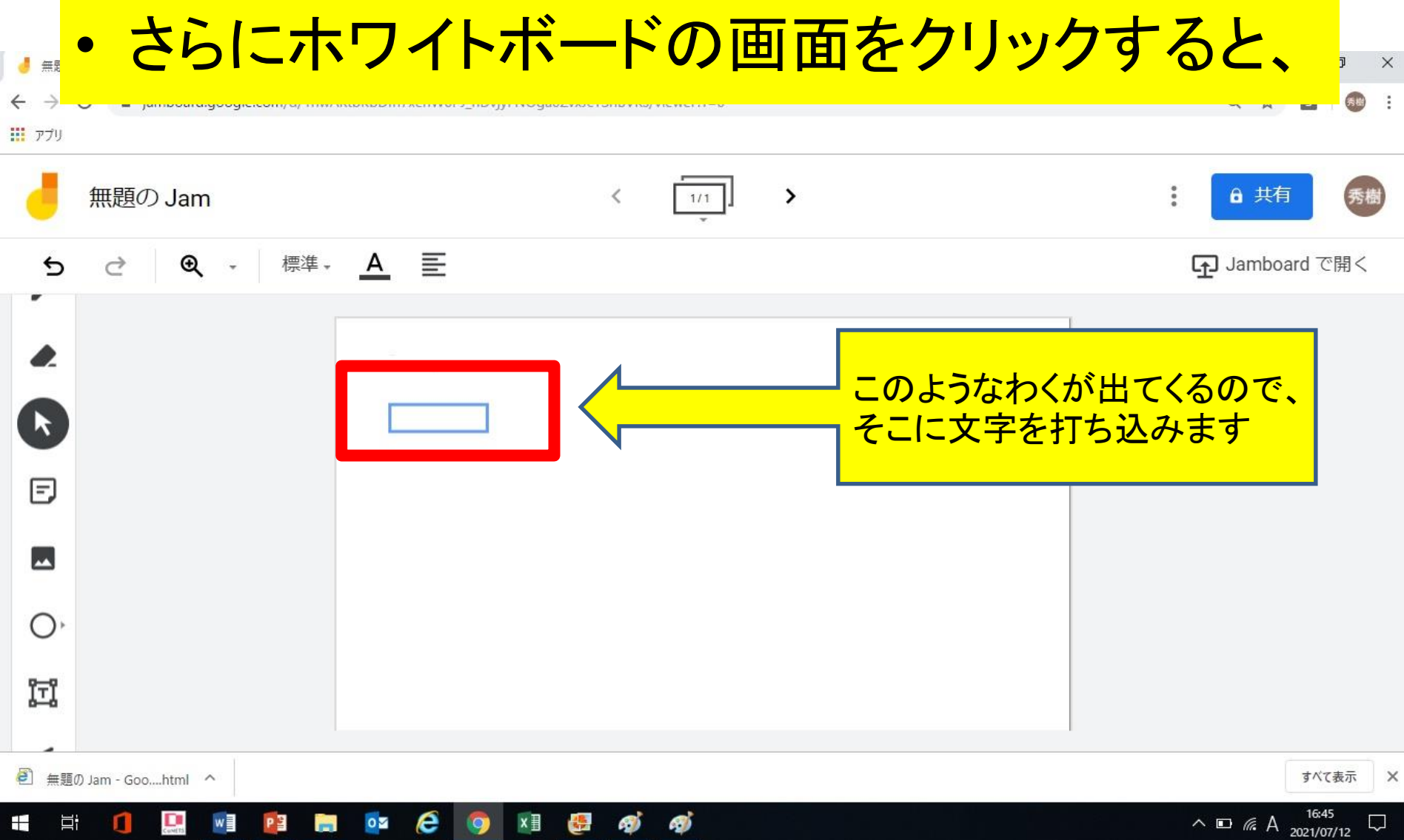

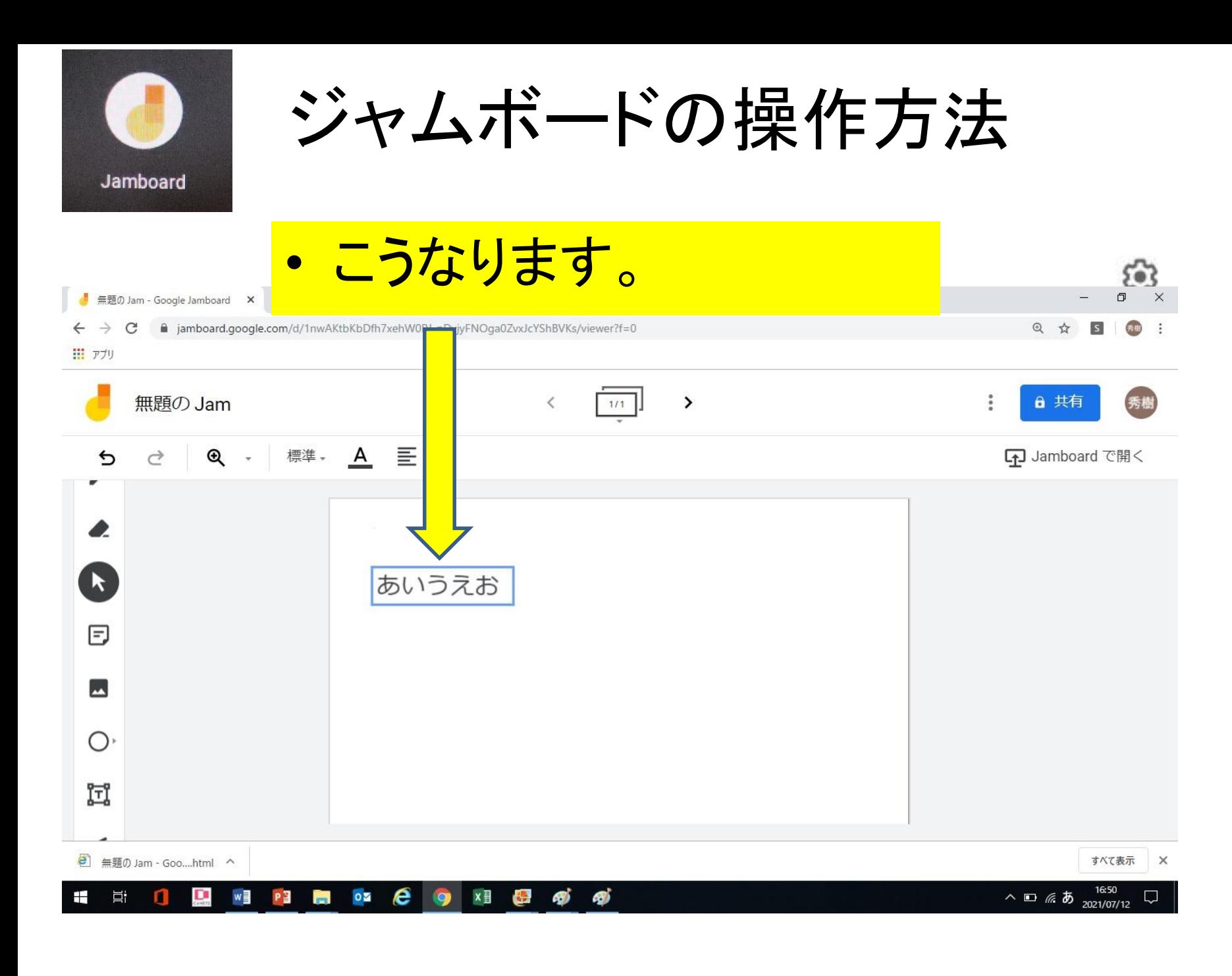

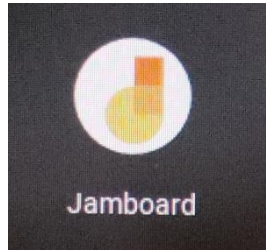

ジャムボードの操作方法

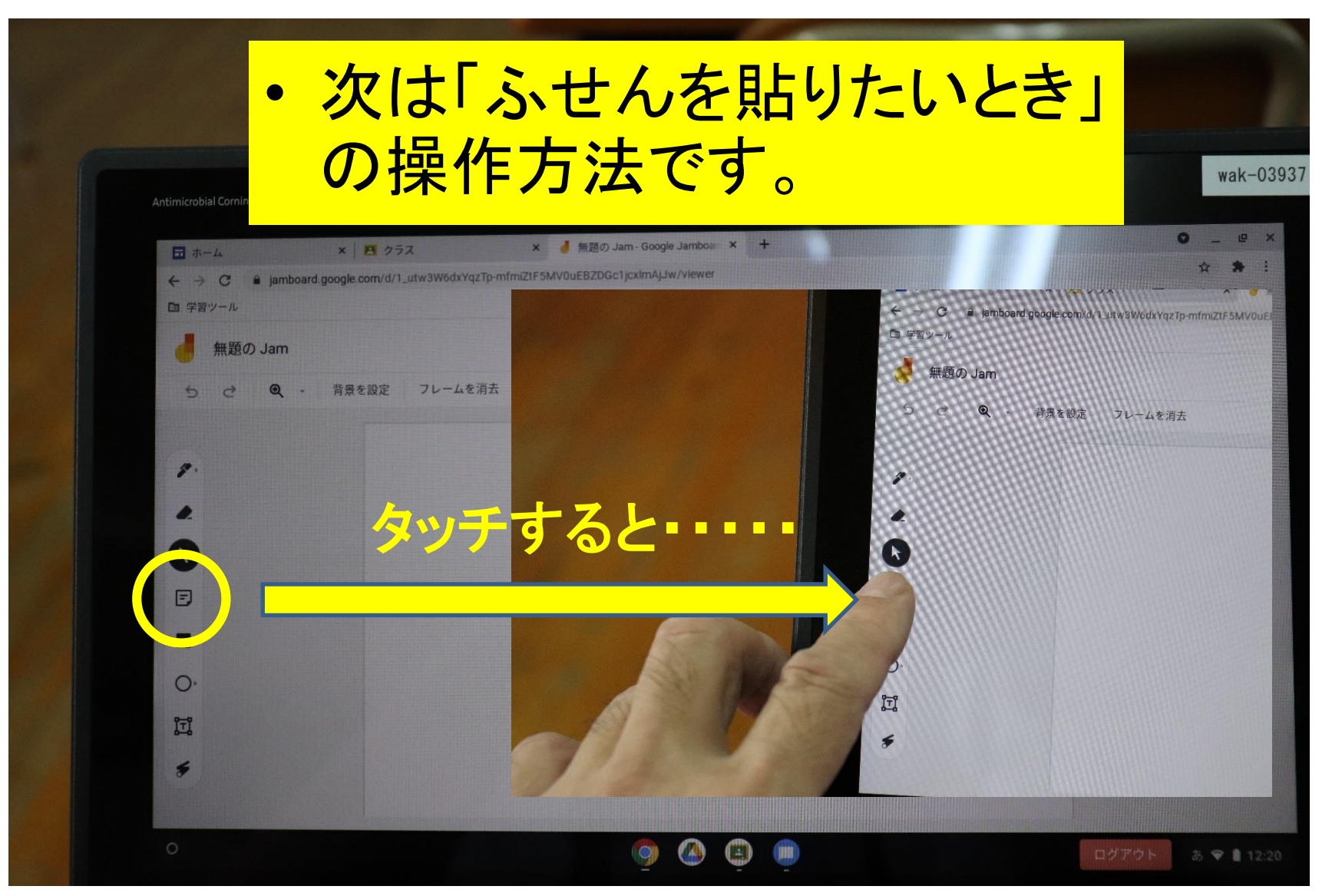

ジャムボードの操作方法

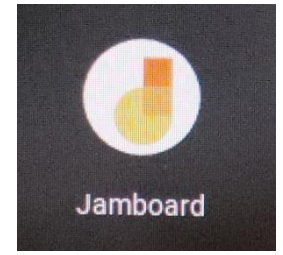

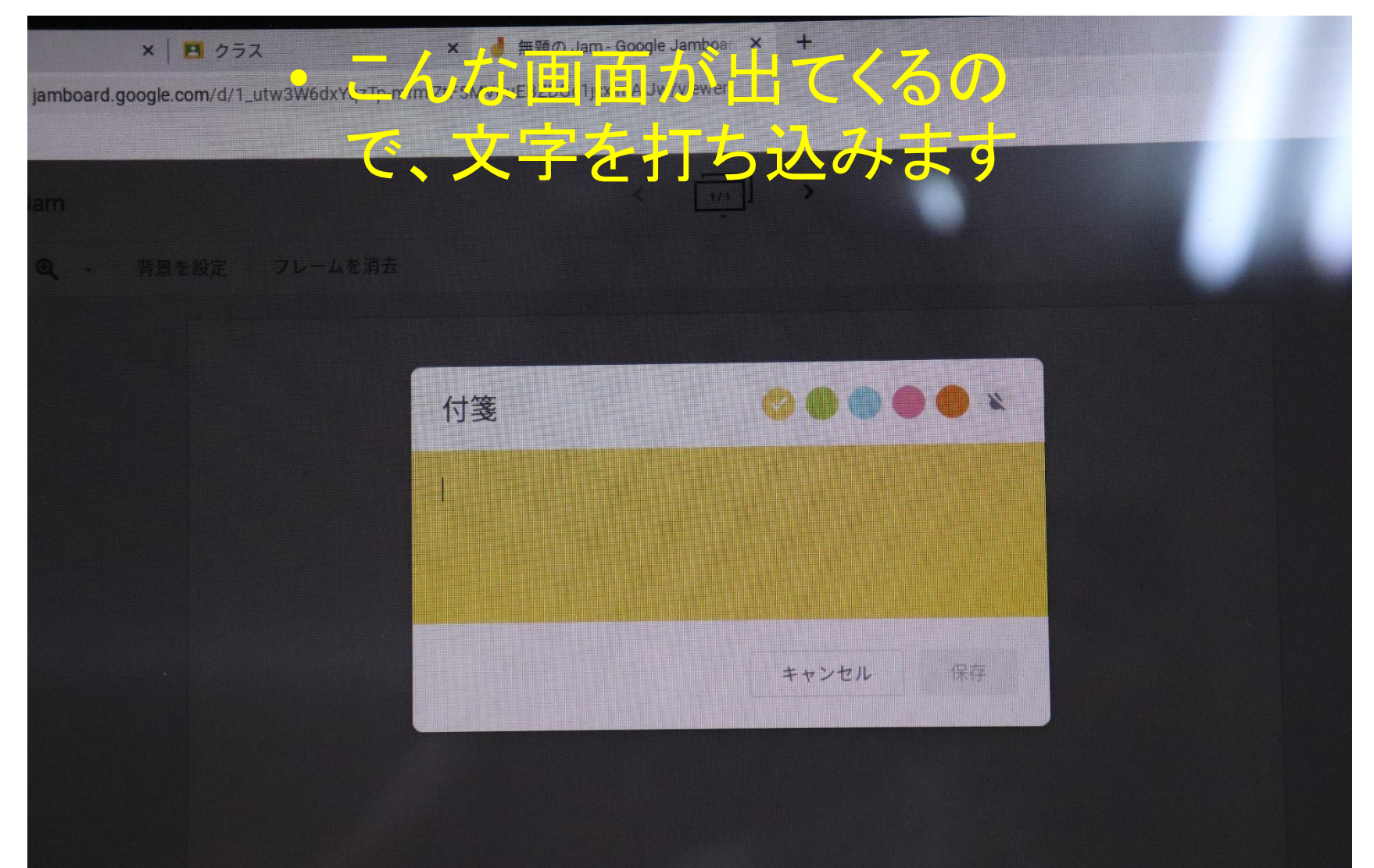

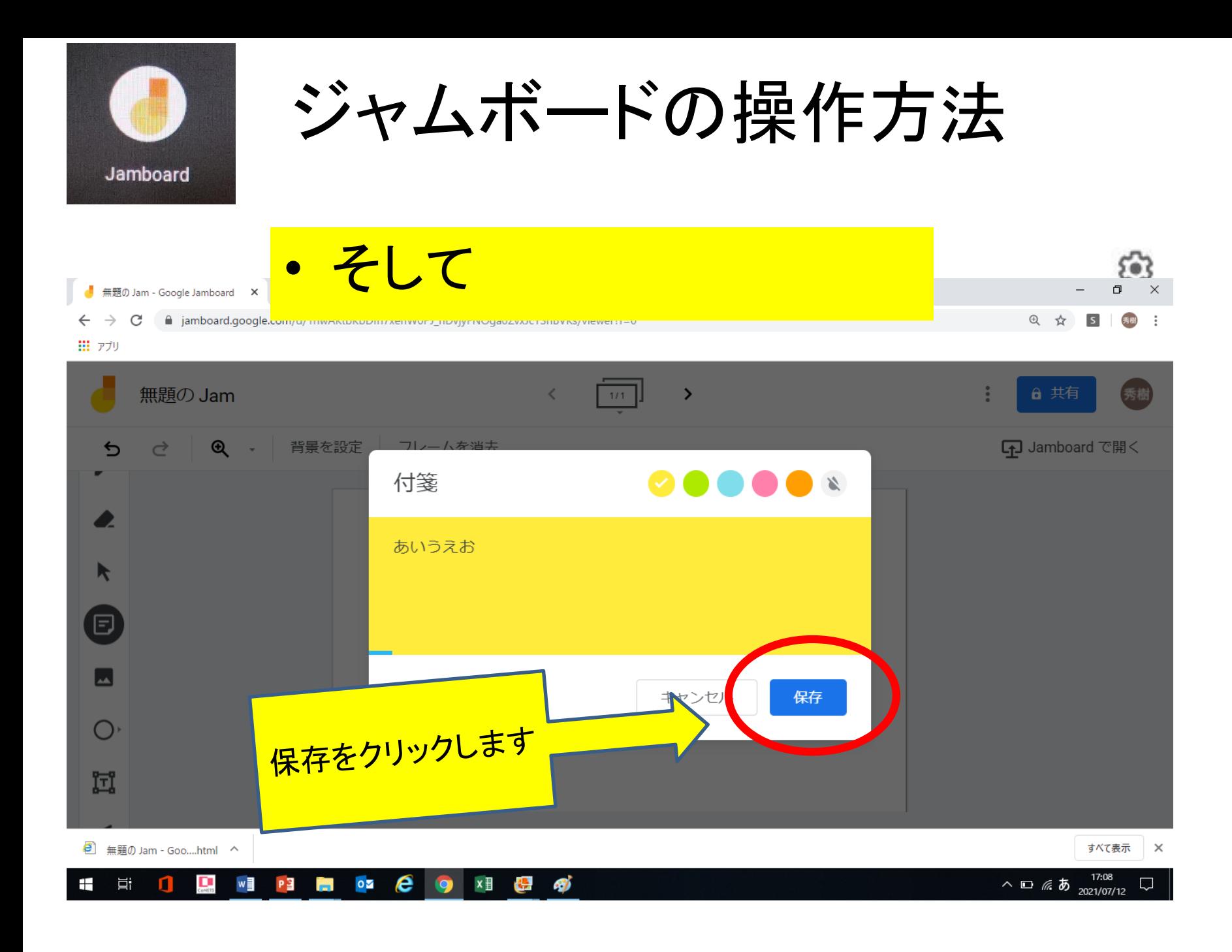

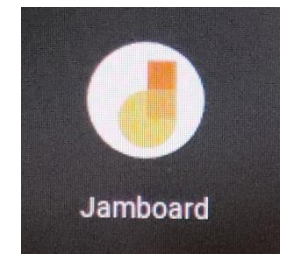

ジャムボードの操作方法

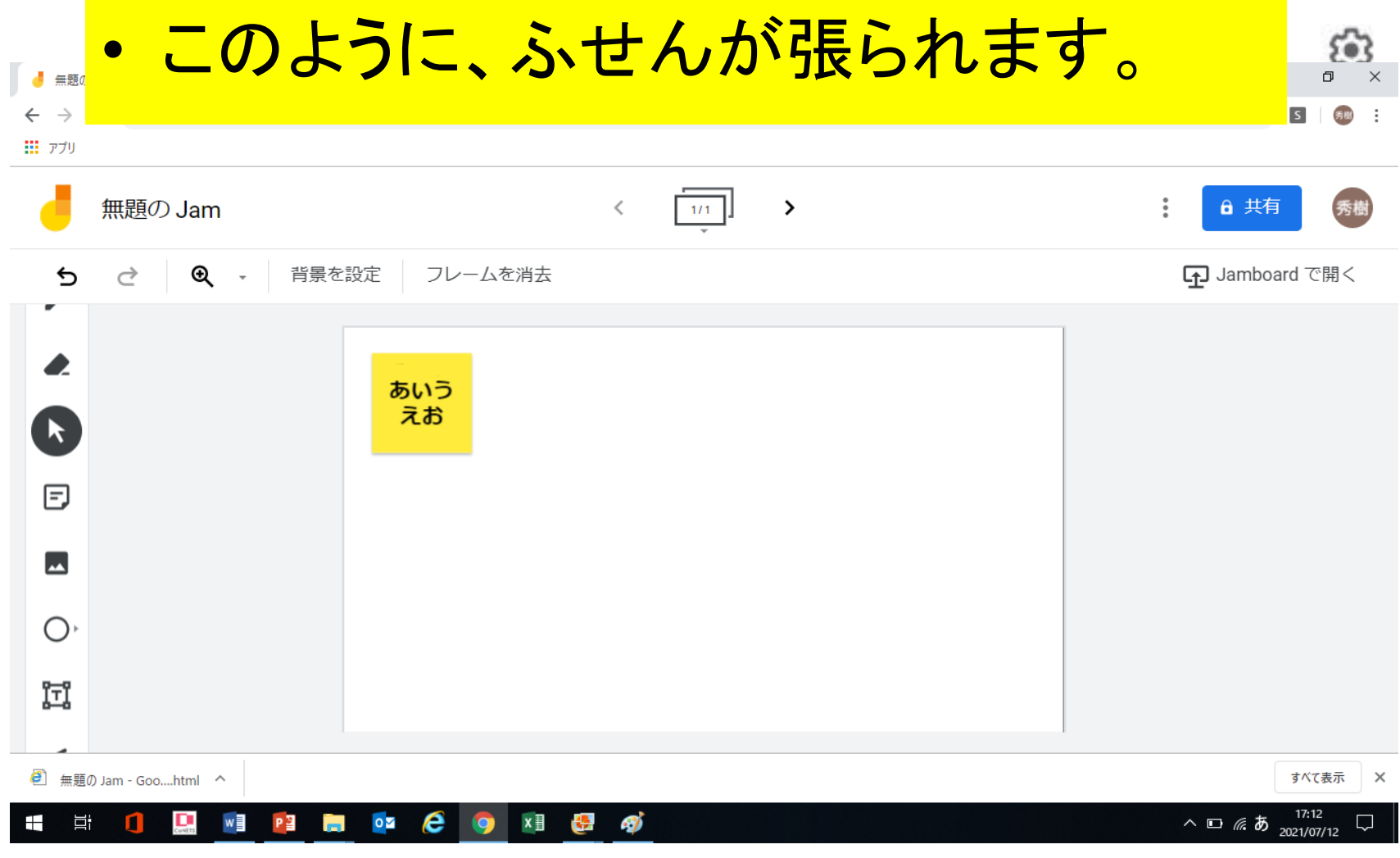

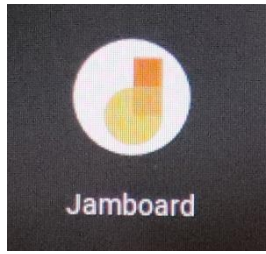

ジャムボードの操作方法

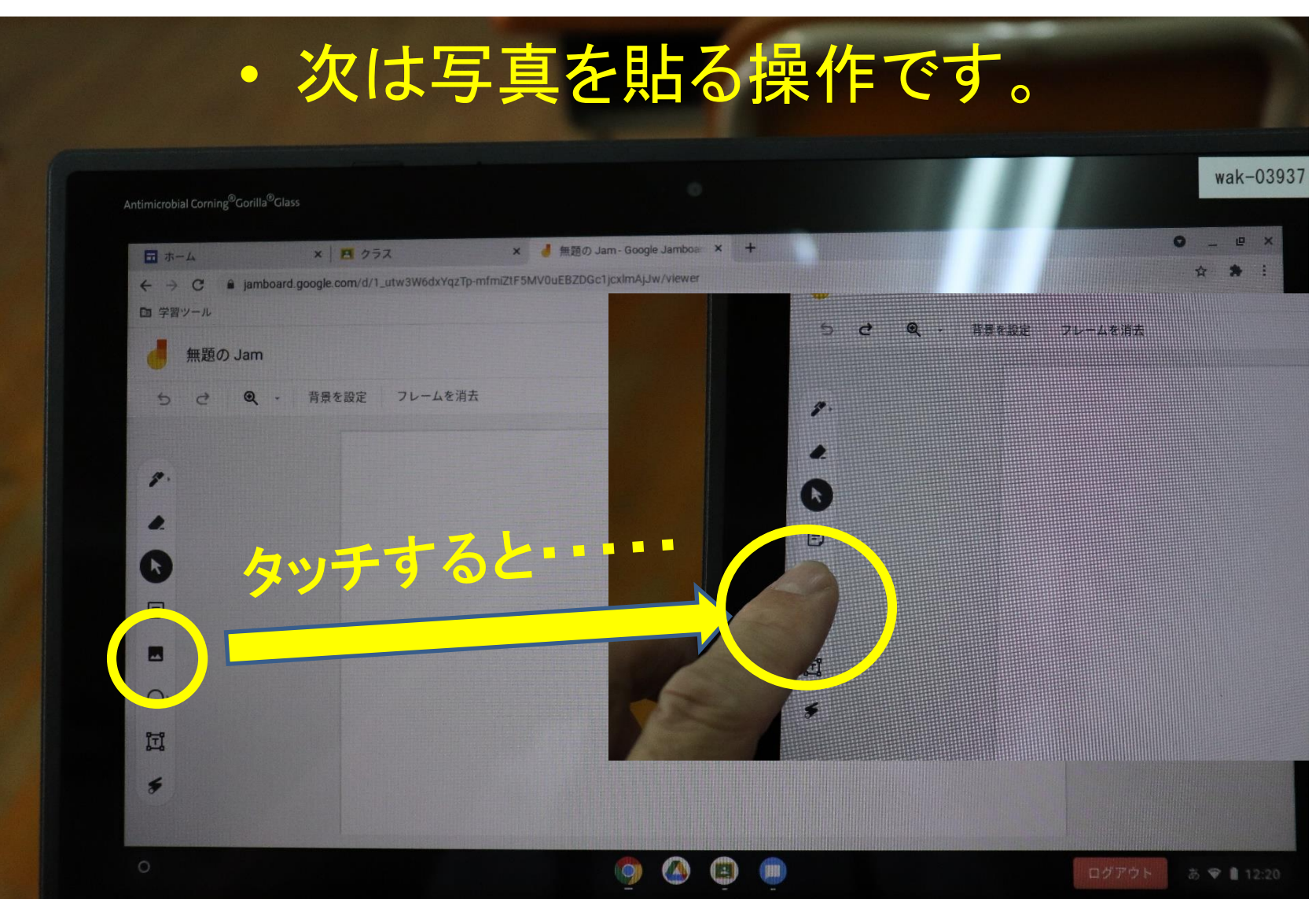

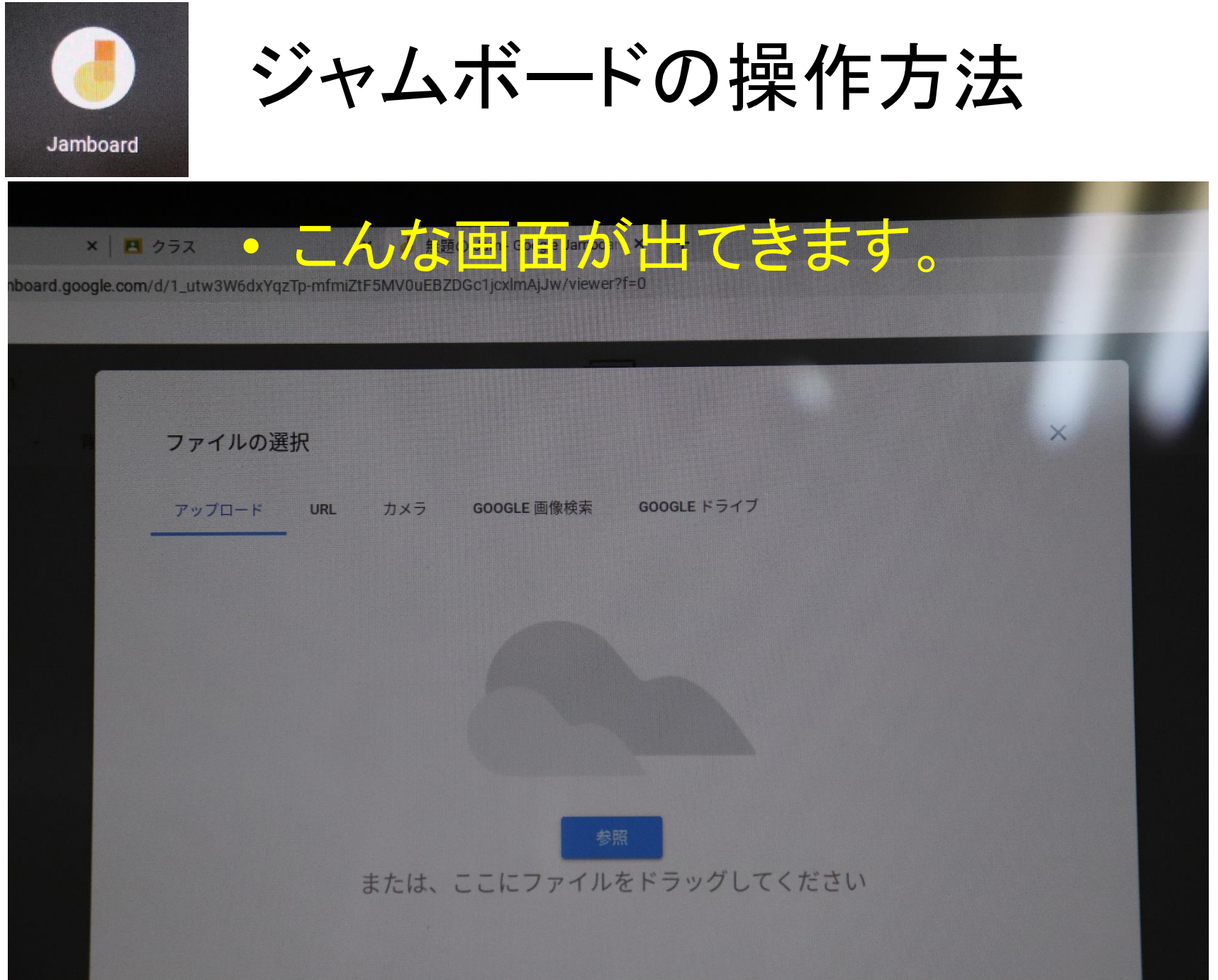

ジャムボードの操作方法 Jamboard ■無題の Jam - Google Jamboar X  $X$   $A$   $75Z$ board.google.com/d/1\_utw3W6dxYqzTp-mfmiZtF5MV0uEBZDGc1jcxlmAjJw/viewer?f=0  $\begin{array}{|c|c|c|c|}\hline \textcircled{1} & \textcircled{3} & \textcircled{5} \ \hline \end{array}$ GOOGLE ドライブ カメラ GOOGLE 画像樟素 アップロード URL **② ④** • 今までとった写真から貼り付けたいときは① • インターネットから取り込みたいときは② • クロームブックのカメラで撮りたいときは③ -グルクロームで検索したいときは(4) • グーグルドライブに保存してあるデータを使うときは⑤

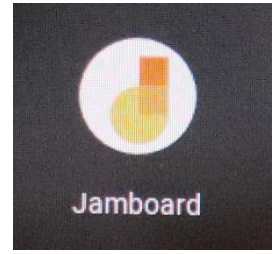

ジャムボードの操作方法

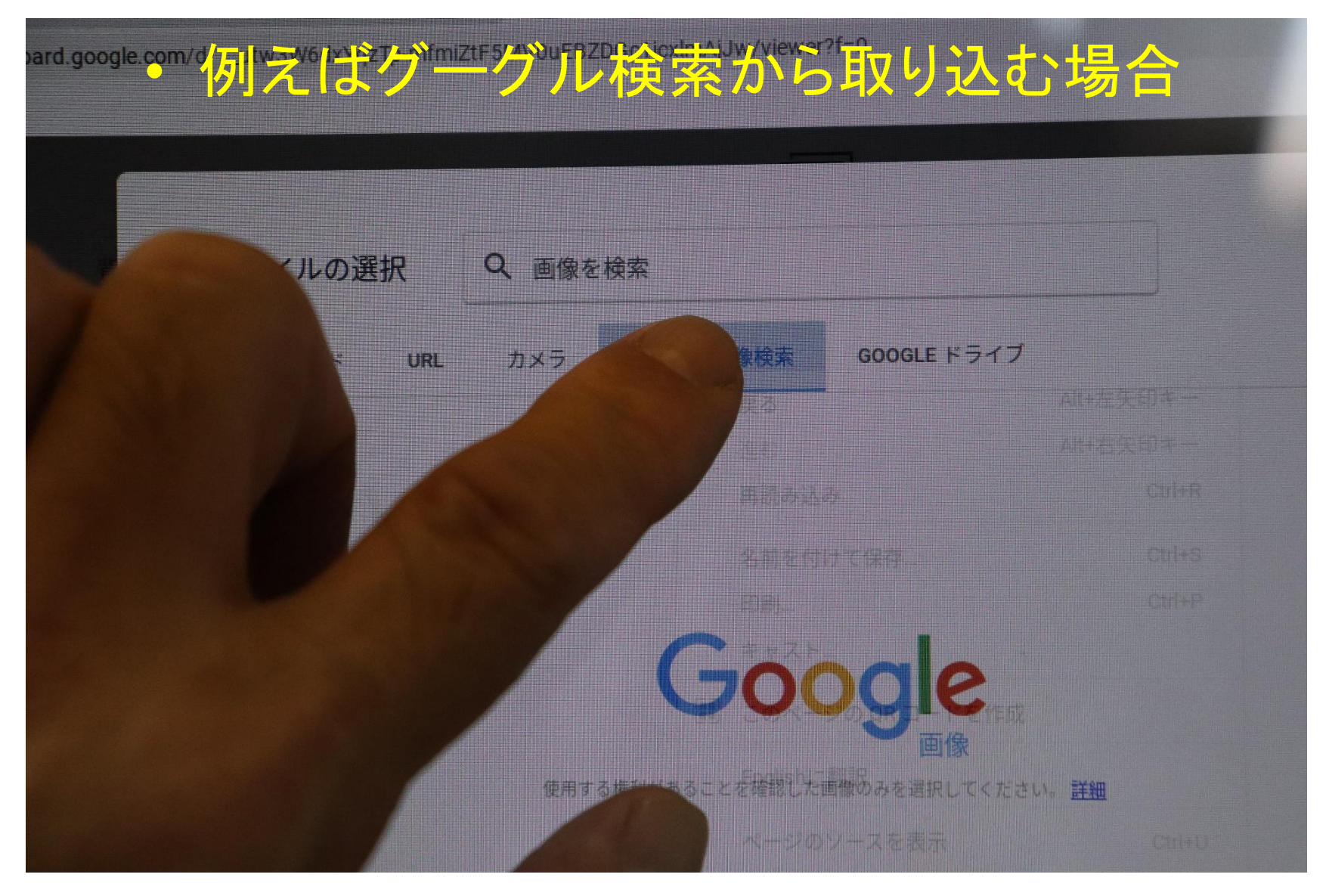

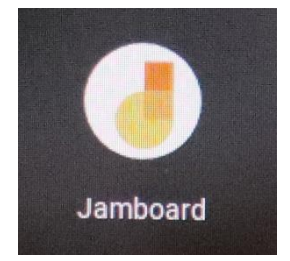

ジャムボードの操作方法

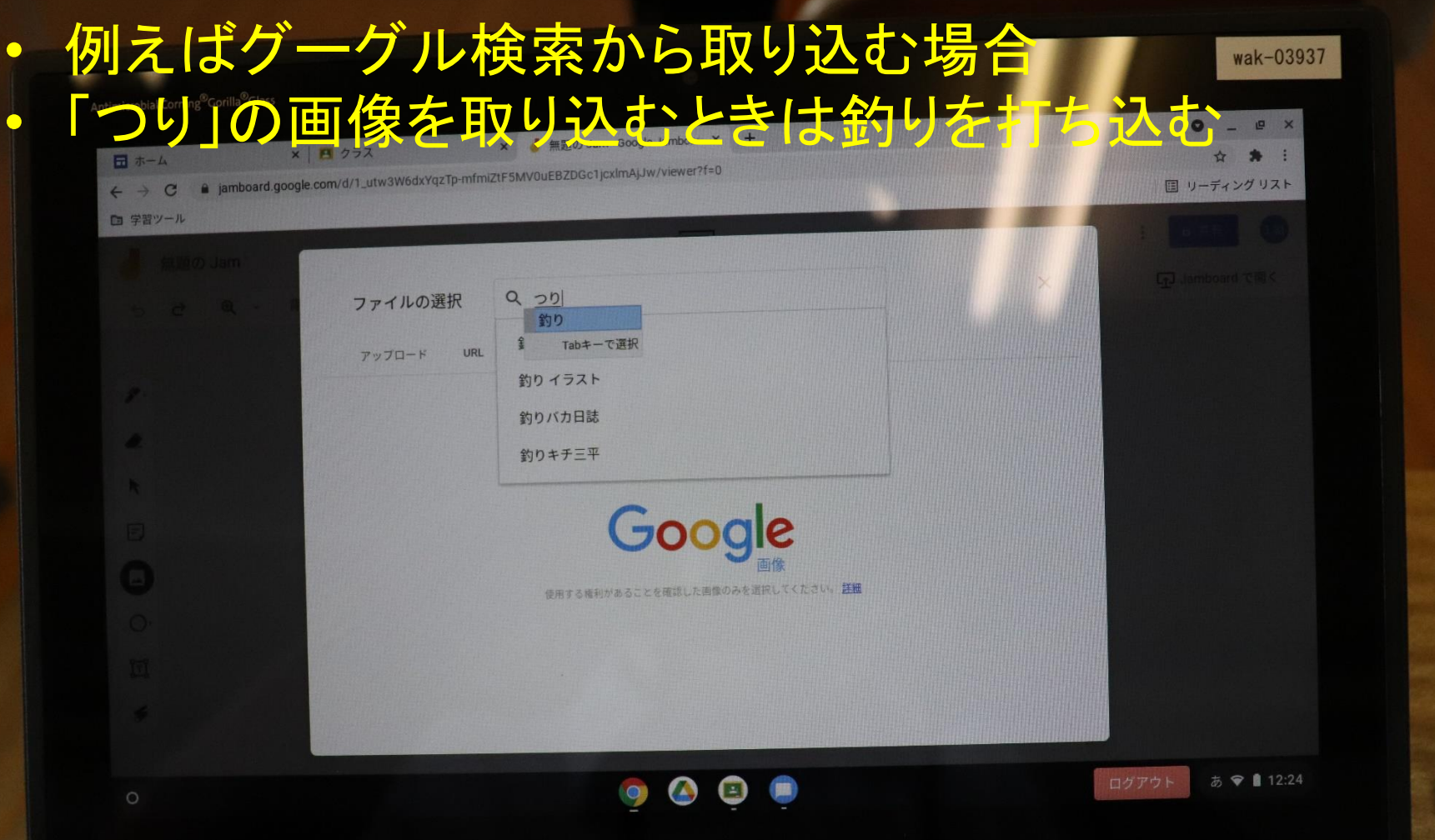

acer

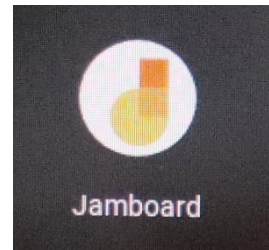

ジャムボードの操作方法

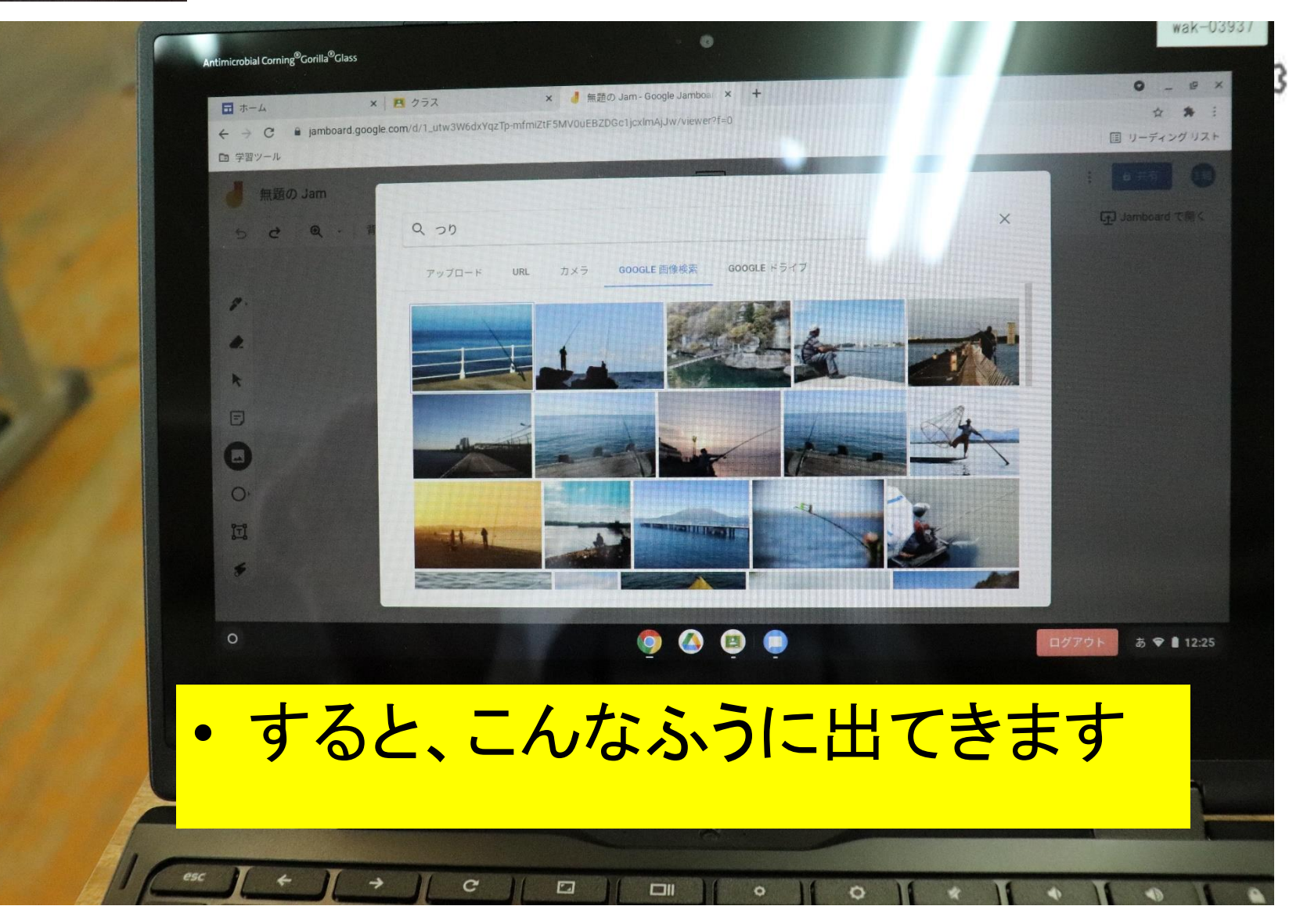

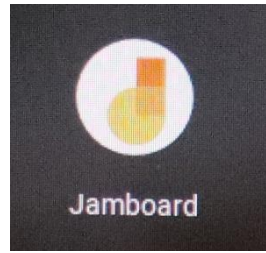

ジャムボードの操作方法

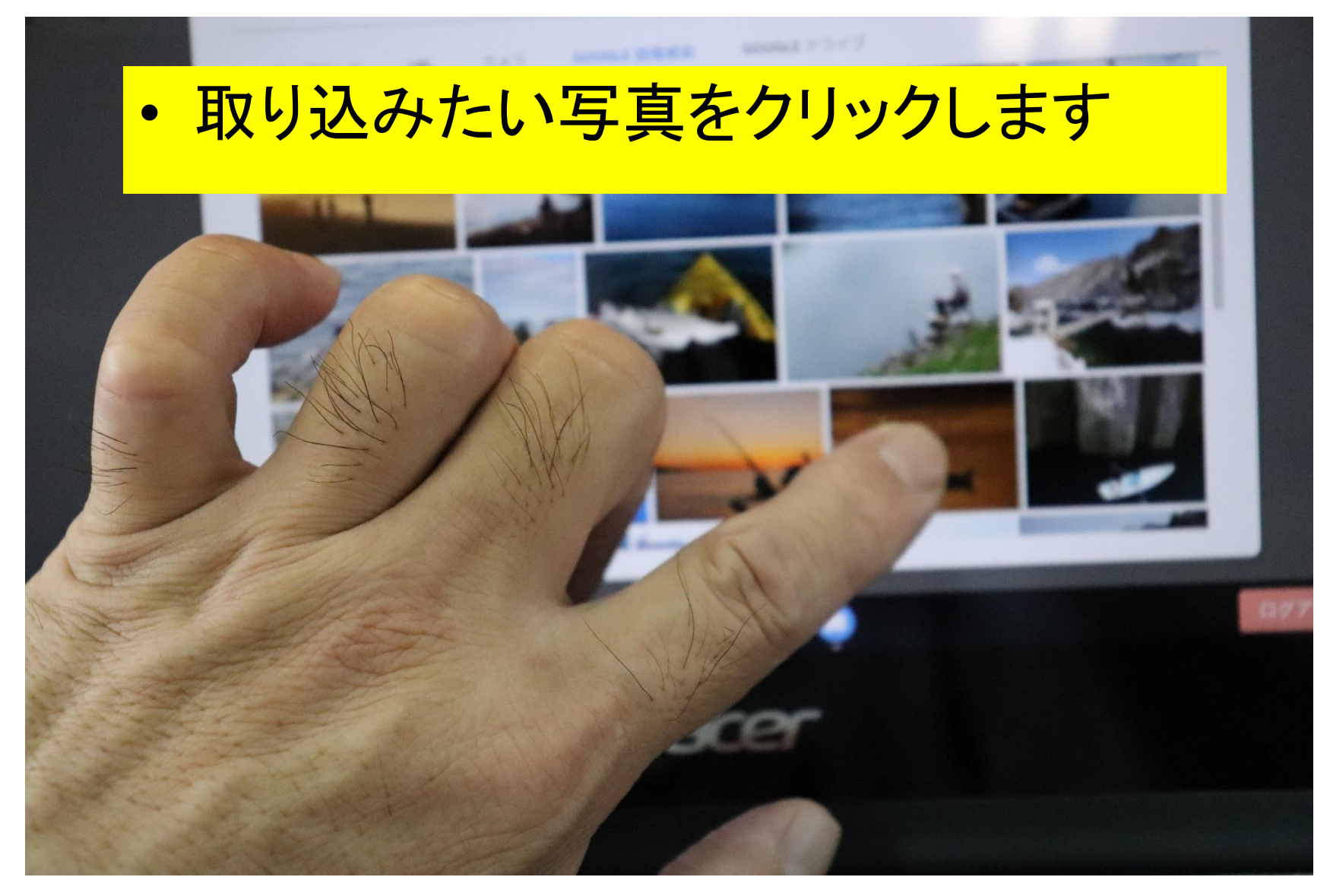

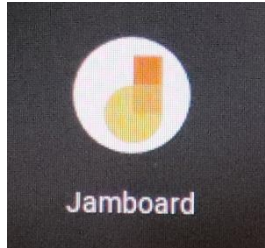

ジャムボードの操作方法

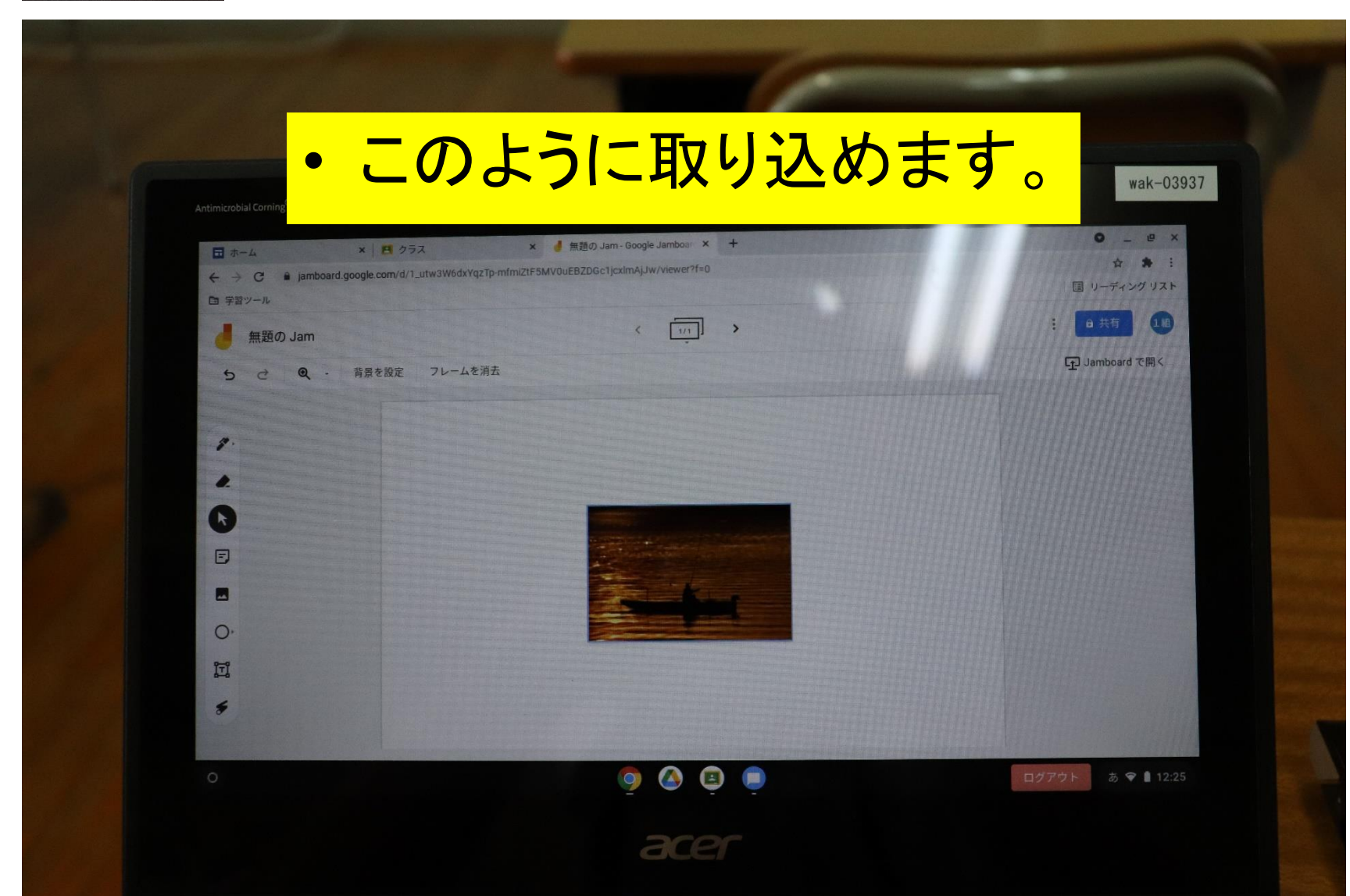

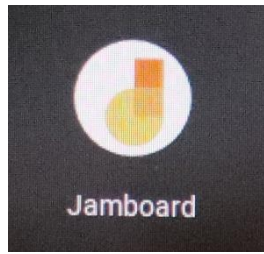

ジャムボードの操作方法

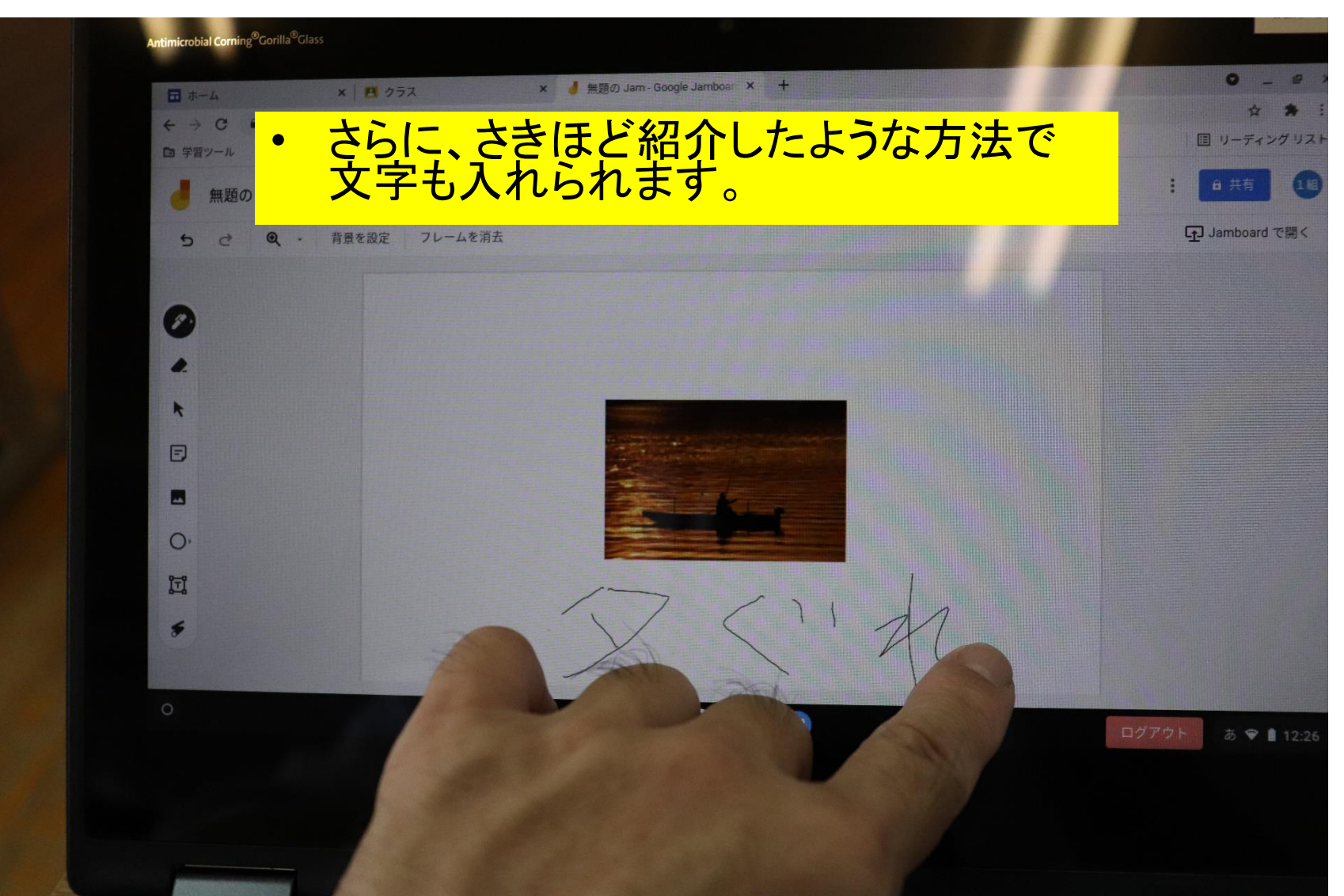

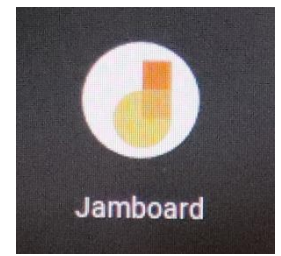

ジャムボードの操作方法

## もし、みんなで共有するときは、初めにクラス ルームに入ってください。

以上でジャムボードの操作方法のマニュアルは 終了となります